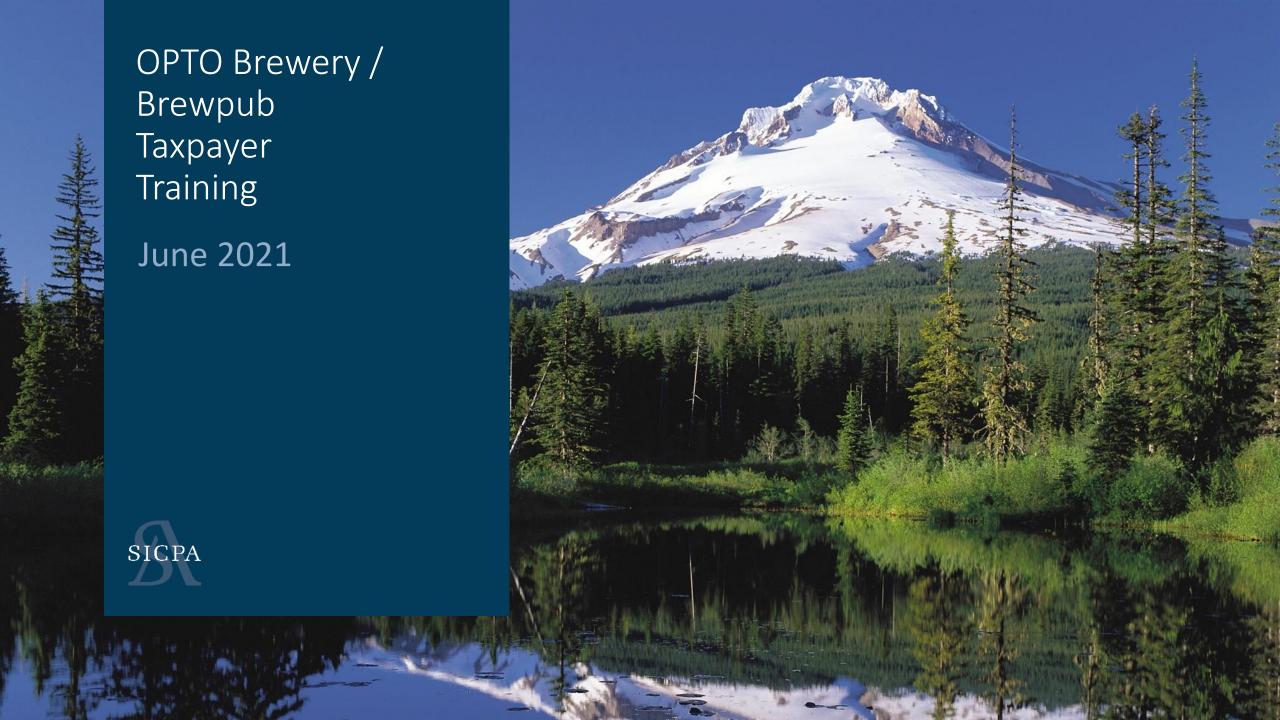

#### AGENDA

- 1. Introduction
- 2. Training
  - ASCII File Upload Data (25-30 Minutes) / Live
  - Web Forms and Payments (25-30 Minutes) / Live
  - Self Service User ID's (3-5 minutes)
  - Accounts / Licenses (5-10 minutes)
- 3. Assisted LIVE User Registration

© 2021 | SICPA US | CONFIDENTIAL

#### Recommendations

#### **Step 1: Determine your Processes**

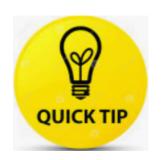

1 to ~100 Records – Web Forms

~100 to ~100K Records - Excel Template

More than 100K Records – Developer assisted ASCII file creation

### Excel template

## Step 2: Plan your data input

Will I copy and paste or manual enter?

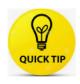

Copy/Paste - Watch those dates and Decimals!

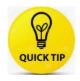

Manual enter – Would this be easier in the web forms?

### Excel template

### **Step 3: How to use excel template**

- Enter data on correct tab(s) Press Validate button
- Go to "Instructions-Export" and select data to export
- Export to ASCII file HINT: This is not the same as using the "Save As"
- Upload to the OLCC System (OPTO)

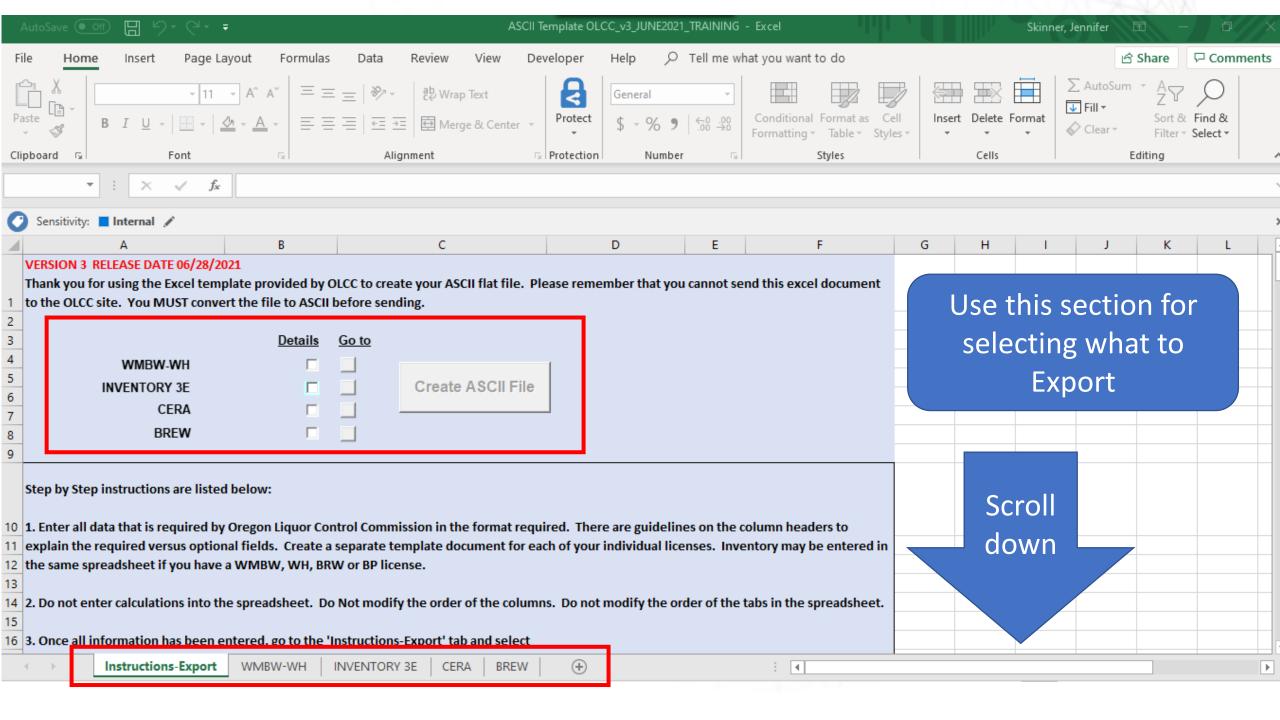

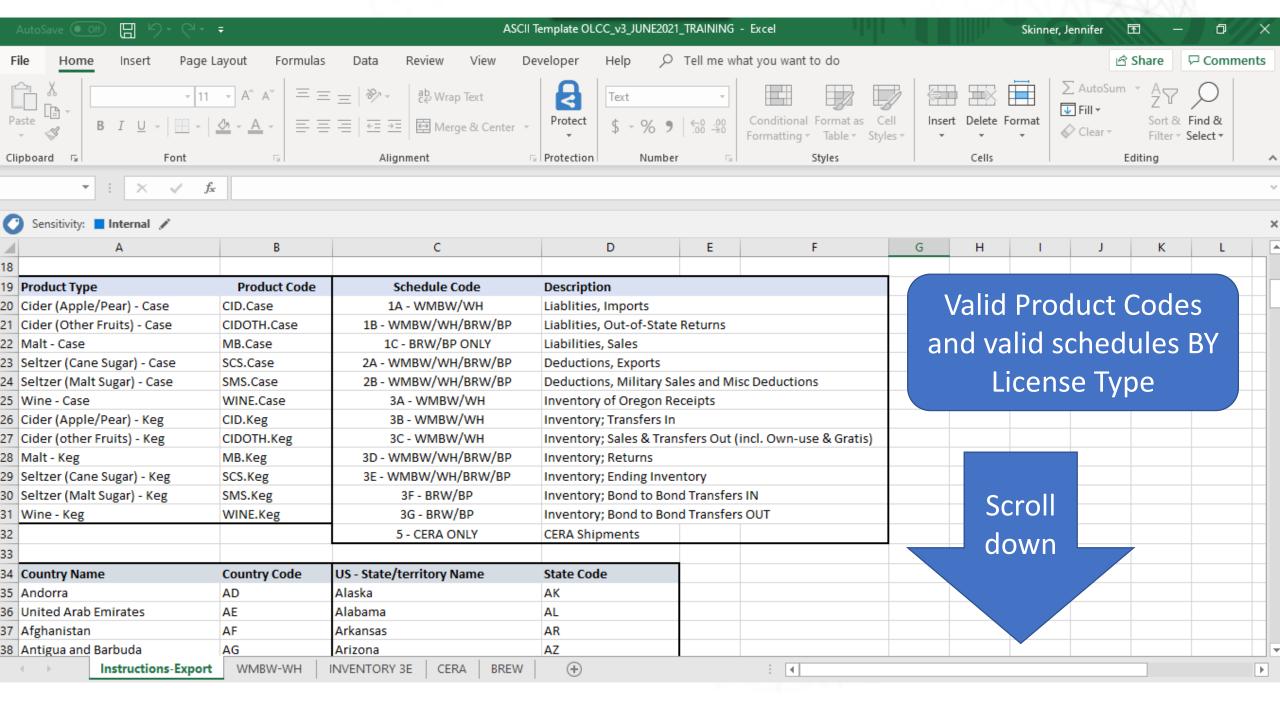

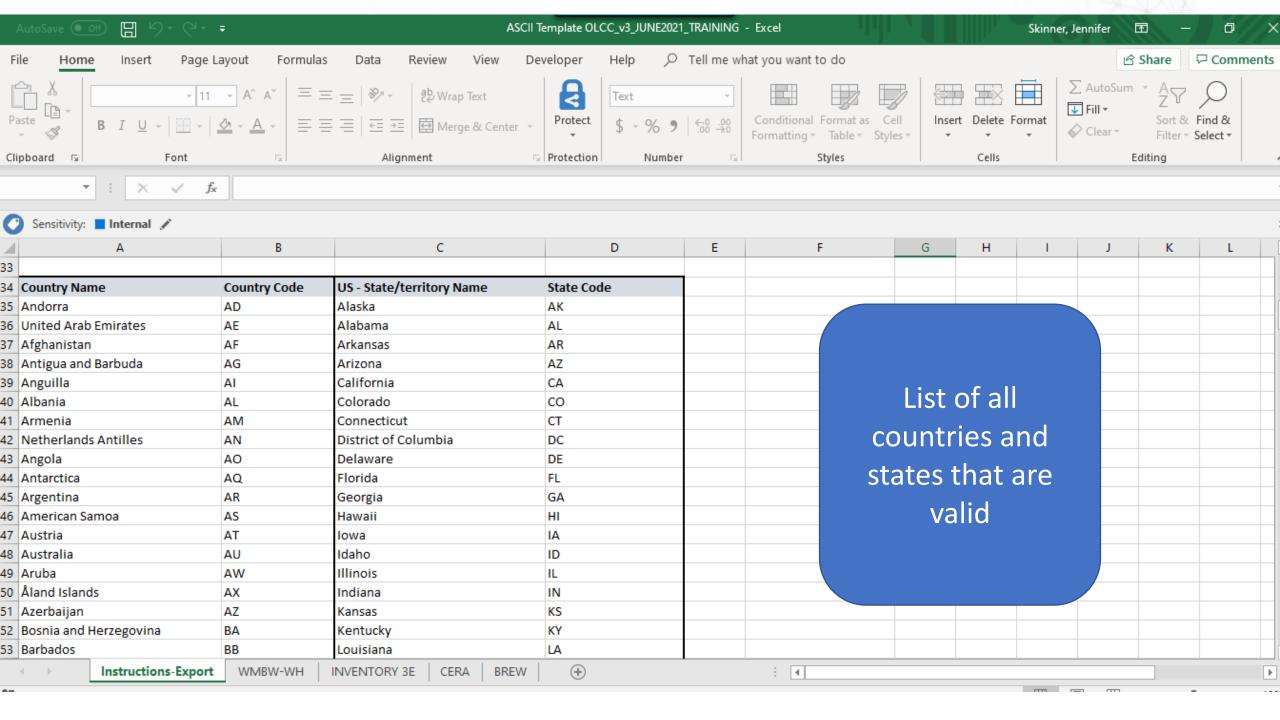

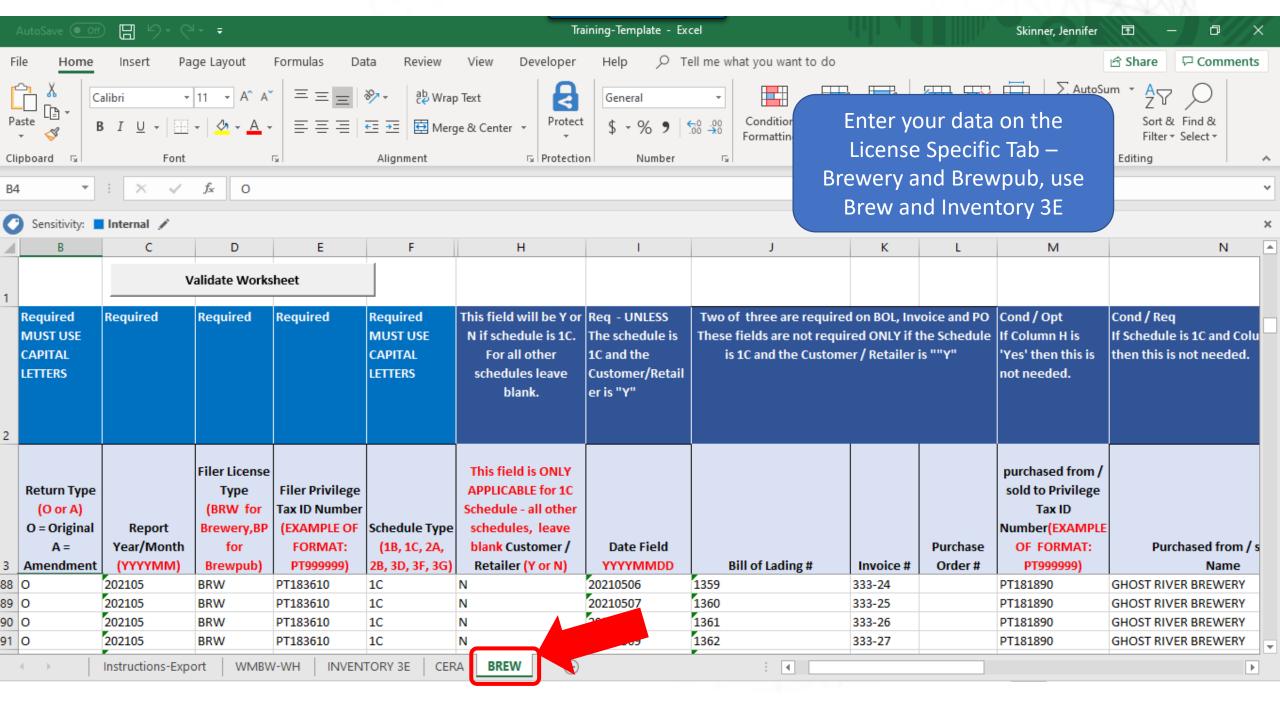

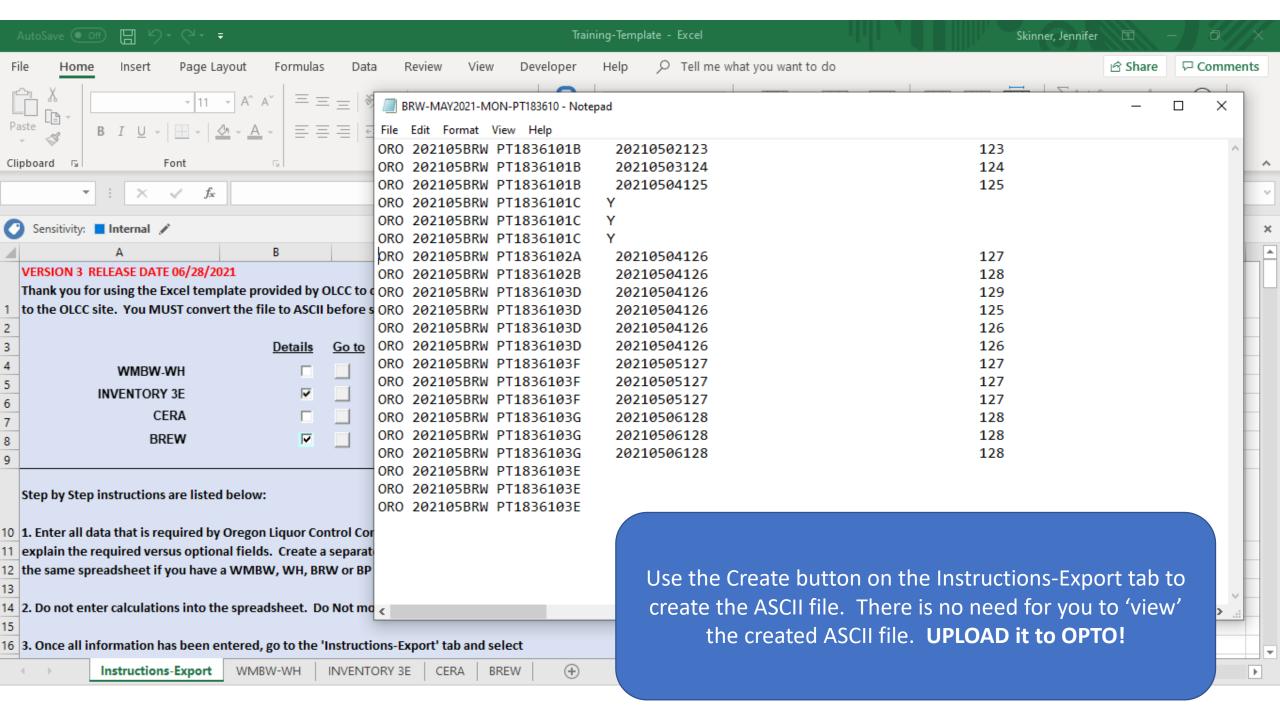

# Upload File - Navigate to edi uploads

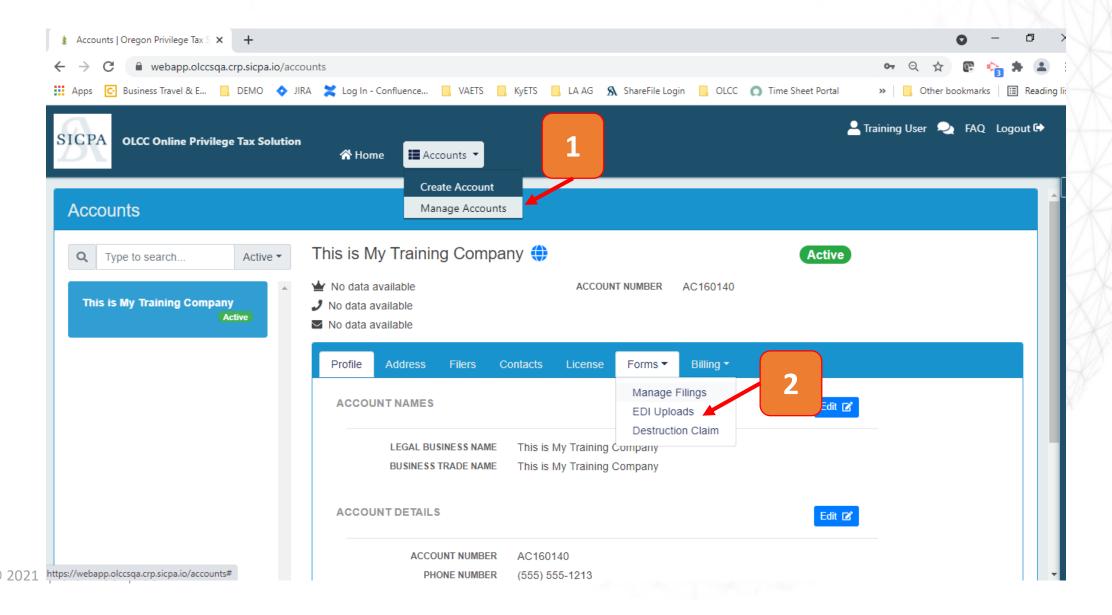

#### Upload File – Select License

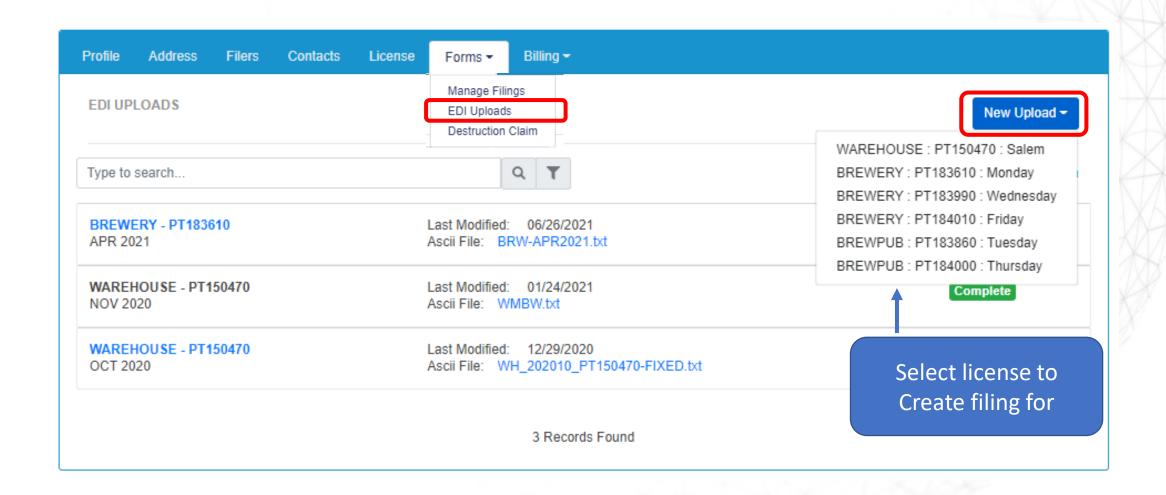

## Upload File – Select Period and File

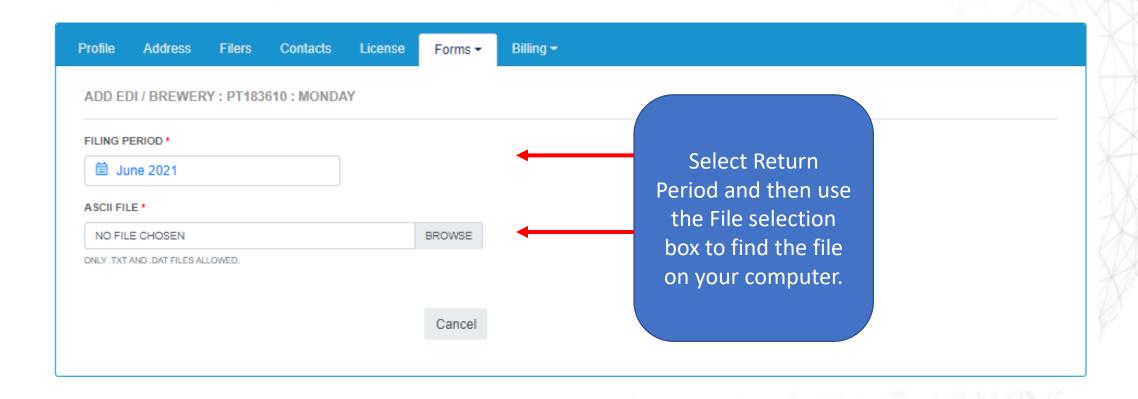

### Uploading a file

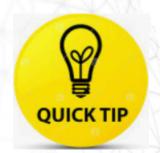

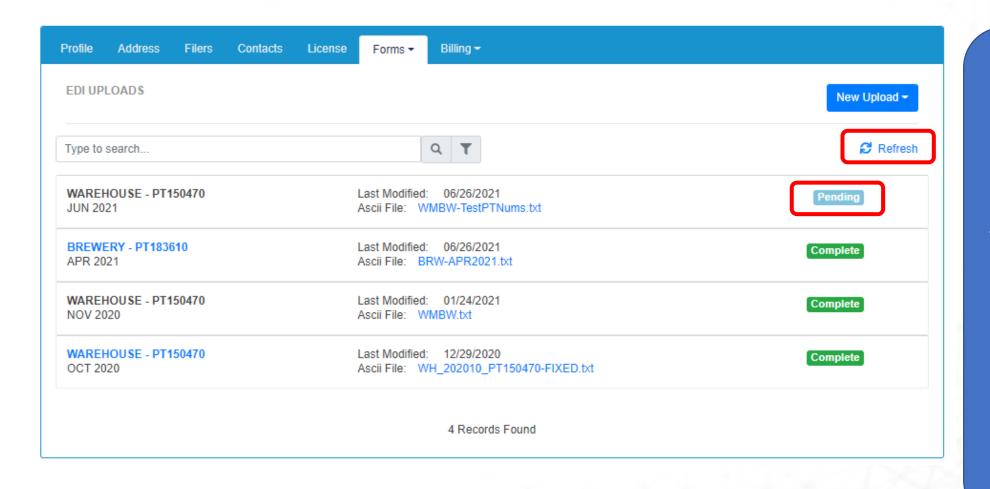

Once the status shows as Pending or In Process, you can log off and check back later or if file is small, hit Refresh to move status along

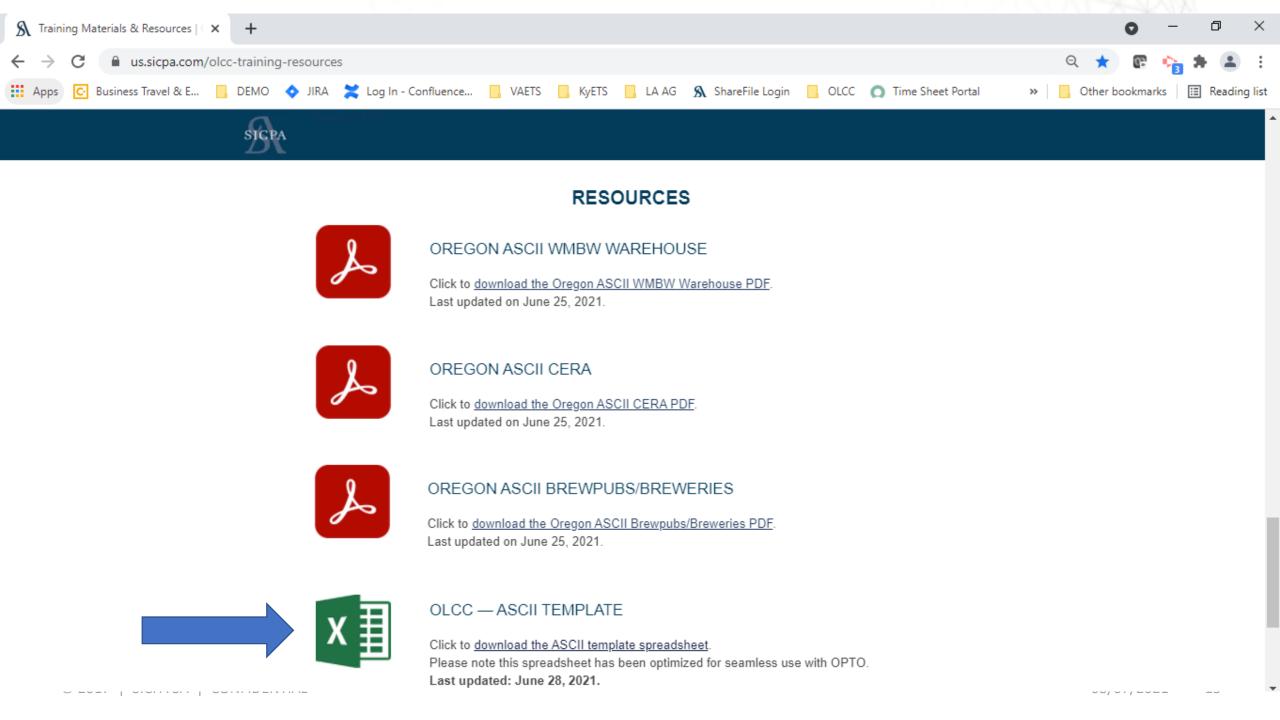

#### RESOURCE PAGE

- https://us.sicpa.com/olcc-training-resources
  - Filing Documents
    - How to create an ASCII file
    - Current version of excel spreadsheet
  - Review "How To" videos
    - How to upload a file
    - How to file using web returns
    - How to make payments